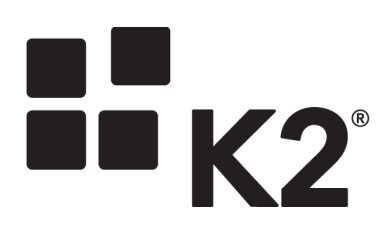

## **K2 CLOUD**

ONBOARDING **| SHAUN LEISEGANG**

2018/05/18

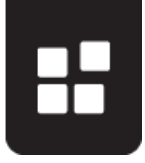

1. To provision a K2 Cloud environment, the below information is required:

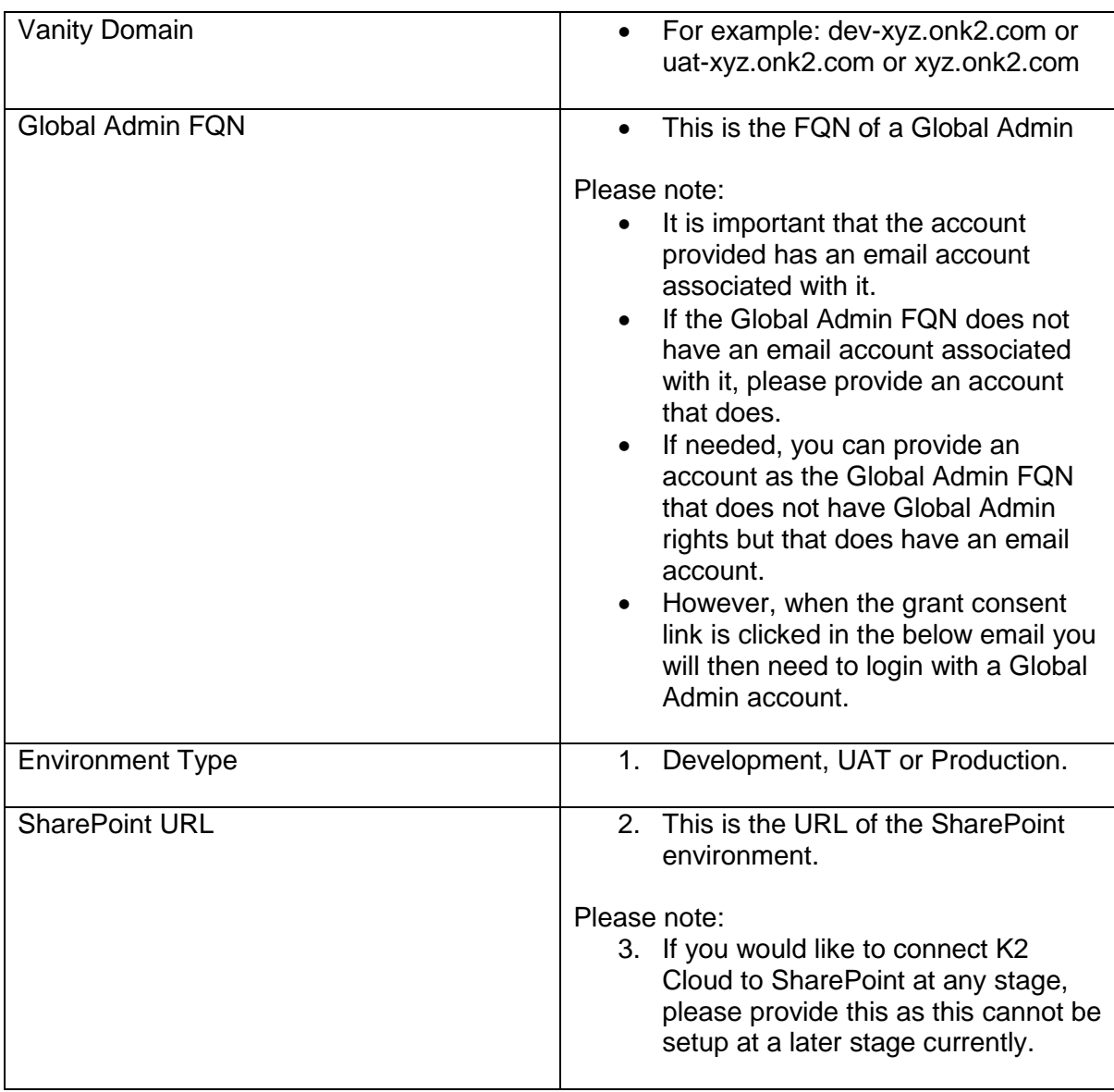

- 2. Once the above information has been provided for each required K2 Cloud environment, a request is sent to K2 Cloud Operations to provision the requested K2 Cloud environment(s).
- 3. Once the K2 Cloud environment is spun up, the account detailed in the Global Admin FQN will receive an email notification as per the below:

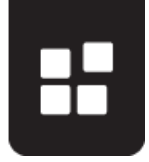

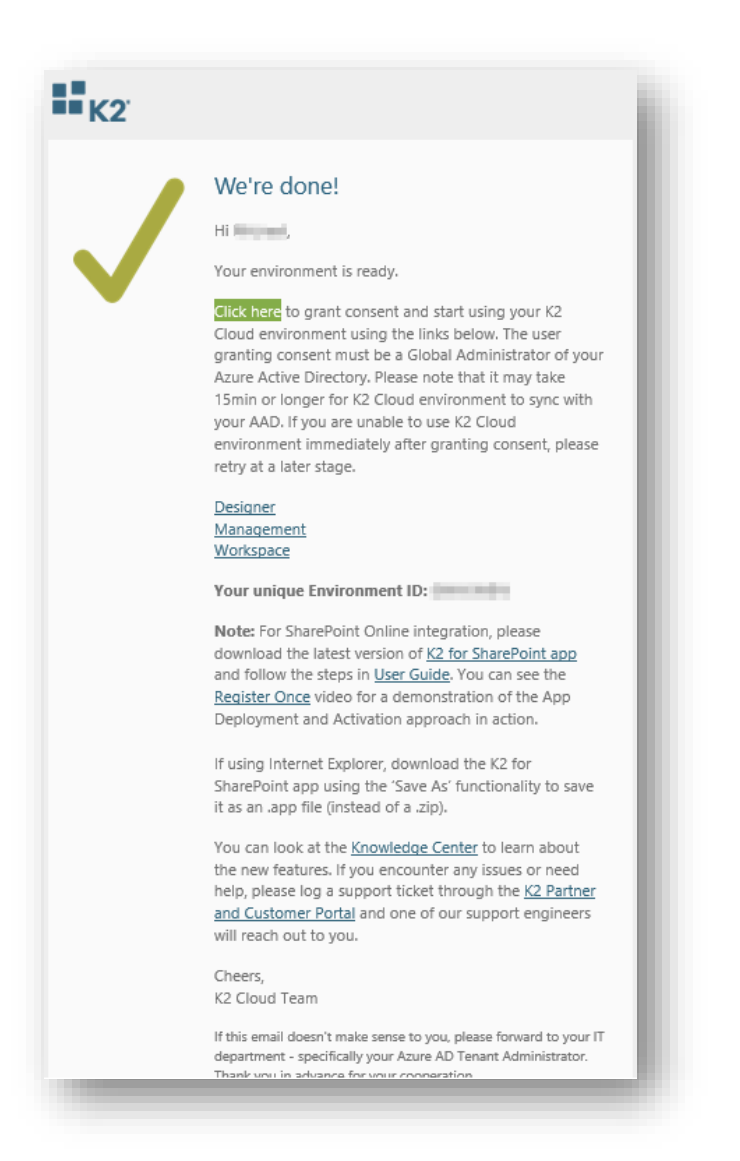

- 4. The user who receives the above email will need to click on the grant consent link which will allow K2 Cloud to talk to Azure Active Directory (AAD). When the grant consent link is clicked, the user will be prompted to login with a Microsoft account. The Microsoft account that is used to login will need to be a Global Admin.
- 5. The Global Admin will be asked to accept the following permissions when setting up K2 Cloud to talk to Azure Active Directory (AAD):

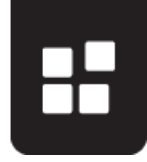

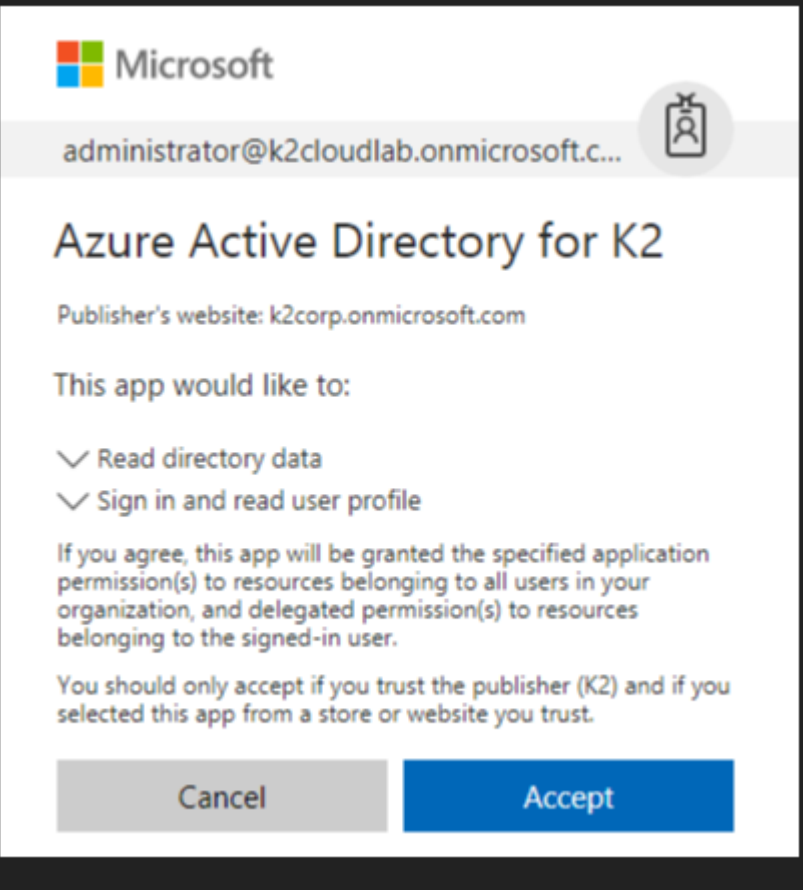

6. Once accepted the following Azure apps will get deployed:

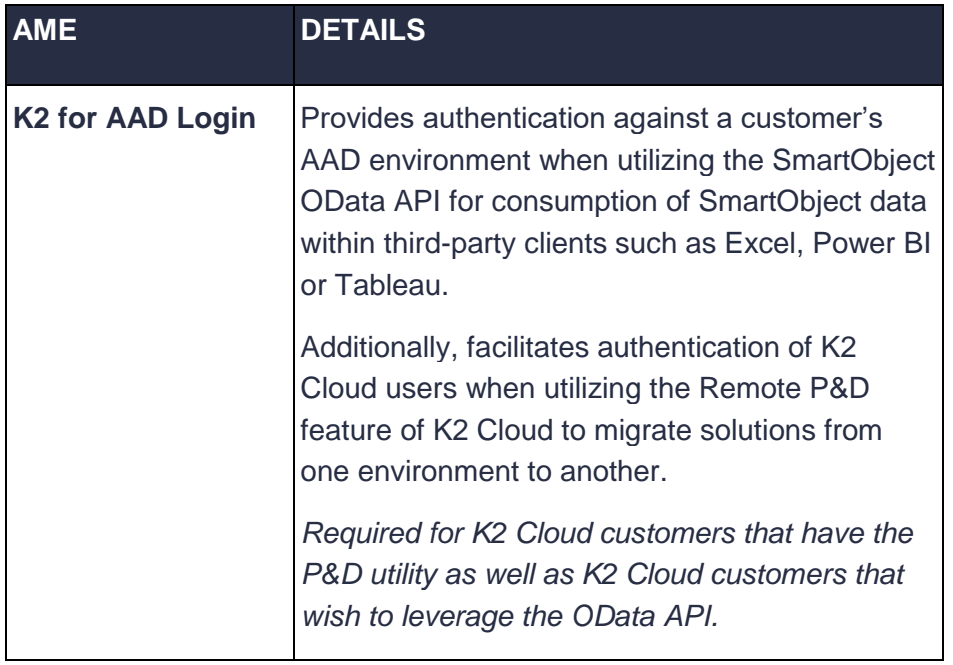

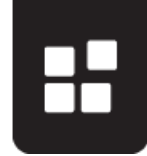

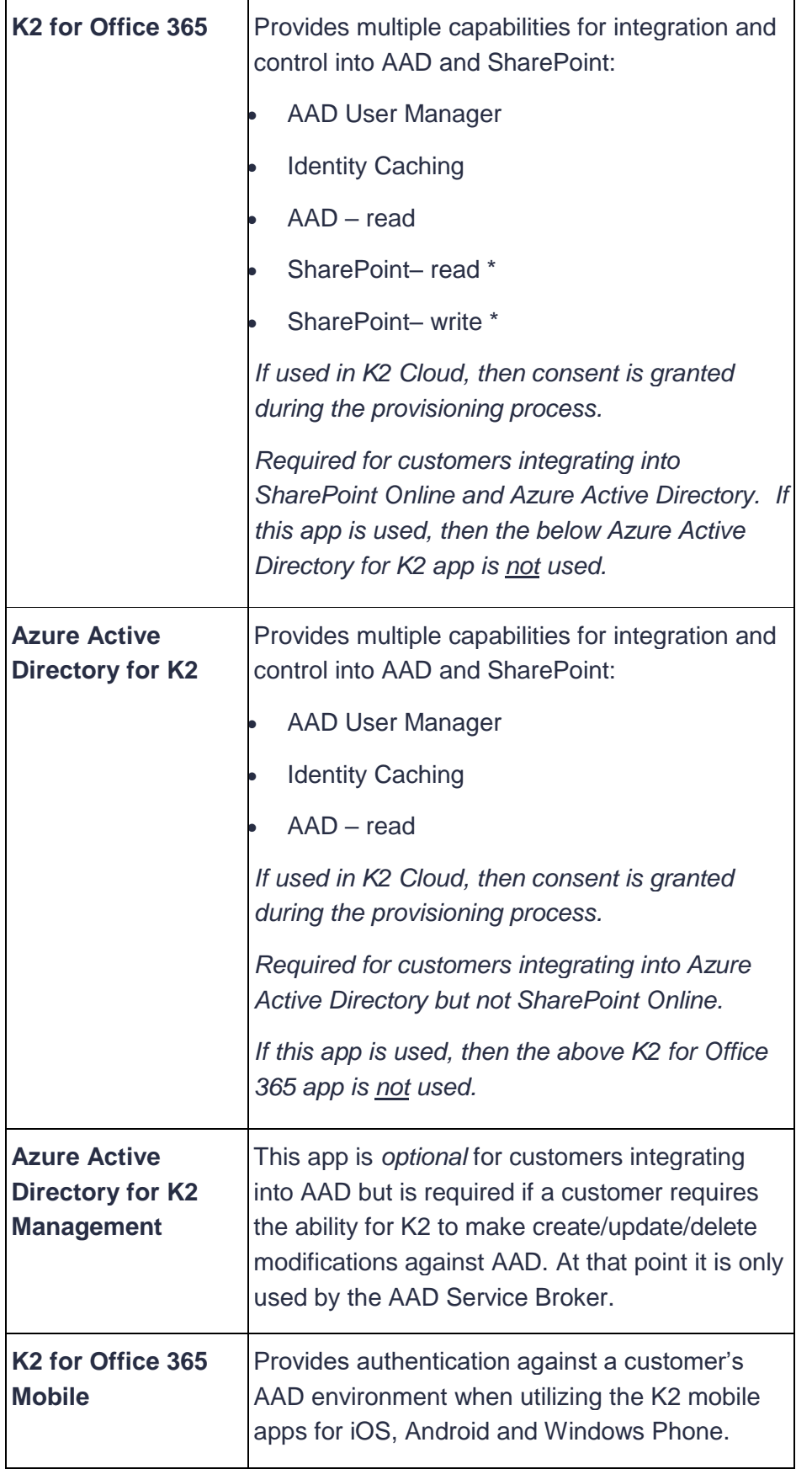

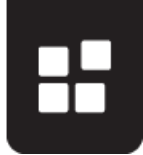

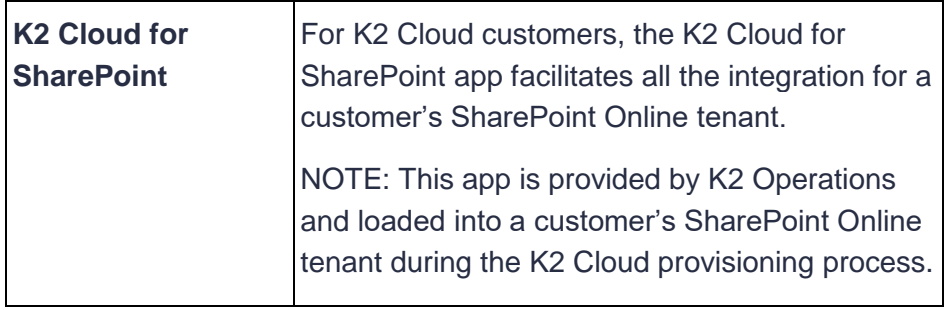

For additional information on K2 Cloud please refer to the [K2 Cloud Service Details.](https://www.k2.com/k2-cloud-service-details)